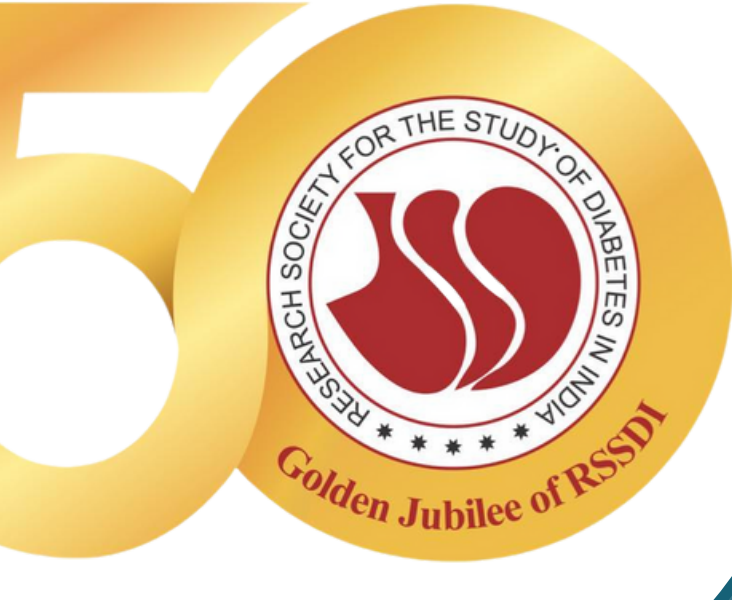

### **GUIDE TO RSSDI E-VOTING PROCESS**

2022

4th Sept 22 (7:00 AM IST) till 12th Sept 22 (11:59 PM IST)

#### e-Voting Period

[Click](https://www.evoting.nsdl.com/eVotingWeb/commonhtmls/Login.jsp?userType=IN) here to Vote  $-\frac{1}{2}$ 

 $\mathcal O$  Open an email sent from NSDL on your registered email id and open the attached PDF file viz; "e-Voting.pdf" with your RSSDI Membership no. (only numeric) as password. The said PDF file contains your user ID and password for e-voting.

 $\mathcal J$  Click on Shareholder / Member Login if you are visiting NSDL website www.evoting.nsdl.com/.

 $E$ lse click the direct below link [https://www.evoting.nsdl.com/eVotingWeb/co](https://www.evoting.nsdl.com/eVotingWeb/commonhtmls/Login.jsp?userType=IN) mmonhtmls/Login.jsp?userType=IN

 $\mathcal O$  Put user ID and password/PIN, enter verification code, click "I hereby agree to all Terms and Conditions" and click on Login. It is strongly recommended not to share your password/OTP with any other person and take utmost care to keep your password confidential.

RSSDI e-Voting 2022

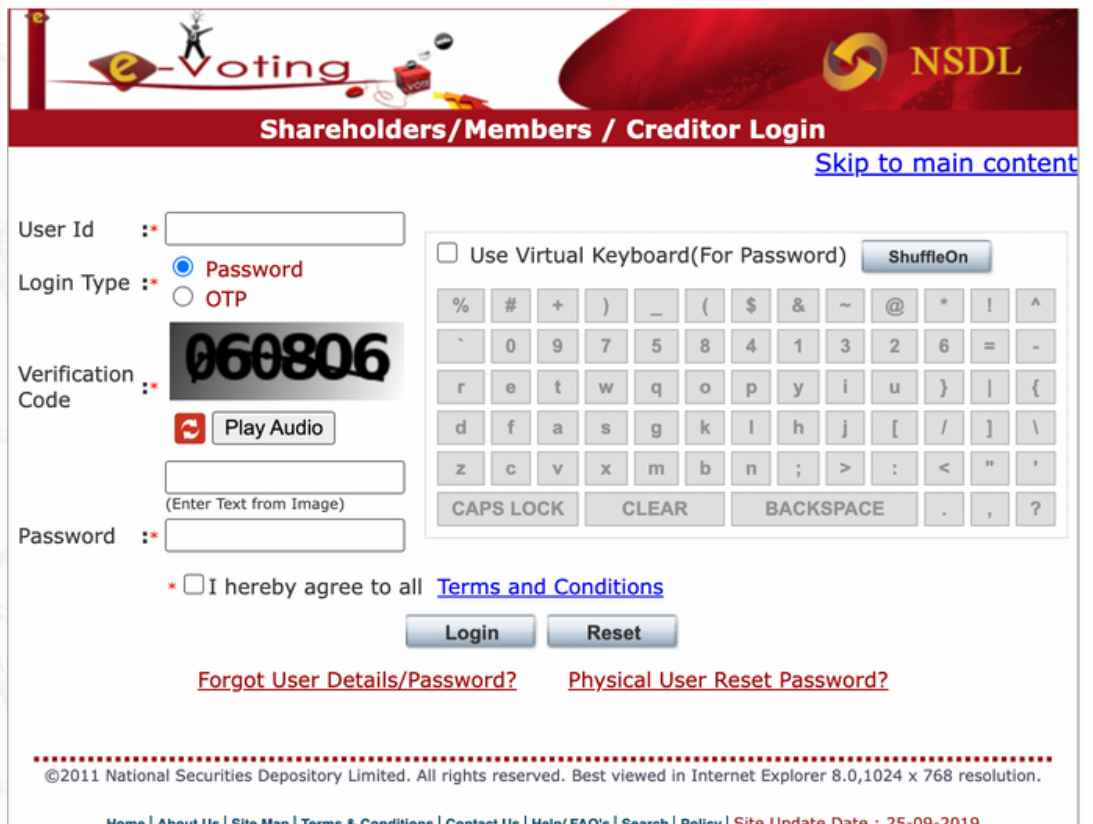

After successful login please select EVEN (i.e. e-Voting event number linked with the Nominated Posts of RSSDI). Below EVENS will be shown

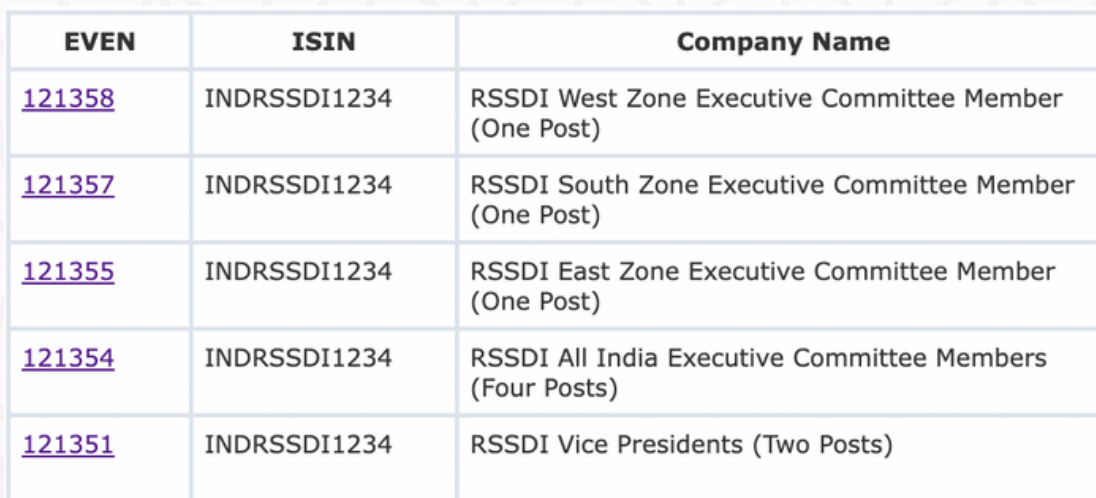

RSSDI e-Voting 2022

 $\gamma$  Cast your vote by selecting appropriate option and click on "Submit" and also "Confirm" when prompted.

04

Note : Please note that you have to compulsorily select the number of candidates as per the set vacancy for the respective post. For e.g. If the vacancy for a post is 4, then you have to compulsorily select 4 candidates and complete the voting. No less number or number of selections will be allowed.

 $\mathcal O$  Upon confirmation the OTP will be sent to the registered mobile number and/or registered mail id of member. Enter the OTP and click on Submit

 $\gamma$  Upon successful submission of OTP, the message "Vote cast successfully" will be displayed. You can also take a print of the voting done by you by clicking the "Print" option.

RSSDI e-Voting 2022

After you successfully cast your vote for the first EVEN, you will be redirected to the EVEN listing page to cast vote for the pending EVENs.

Note: There are total 5 EVENs for the 5 Posts. It is mandatory to cast vote for all the EVENs

 $\mathcal O$  Once you confirm your vote, you will not be allowed to modify your vote.

## **Thank You**

In case of any queries, you may contact on below NSDL Contact Details :

# Contact Us

1800 1020 990 /1800 224 430

 $\Theta$  [evoting@nsdl.co.in](mailto:evoting@nsdl.co.in)

#### **REGARDS**

**Dr. Ch Vasanth Kumar Dr. Sanjay Agarwal Dr. Banshi Saboo**

President, RSSDI Secretary, RSSDI Election Returning Officer **RSSDI** 

VOTE